- <span id="page-0-0"></span>[1. Buscas básicas](#page-1-0)
- [2. Análise de variações](#page-3-0)
- [3. Navegação e busca das 40](#page-6-0) mil palavras mais comuns
- 4. *Word sketches* (para as 40 [mil palavras mais comuns\)](#page-9-0)
- [5. Links para recursos externos](#page-11-0)
- [6. Corpora Virtuais](#page-12-0)
- [7. Análise de textos completos](#page-14-0)
- [8. Resumo](#page-15-0)

Os corpora do **Corpus do Português** oferecem bilhões de palavras provenientes de dados recentes de quatro países de língua portuguesa. Eles permitem que pesquisadores, estudantes e professores entendam melhor o português de formas que não são possíveis com nenhum outro recurso. Há três corpora diferentes no Corpus do Português:

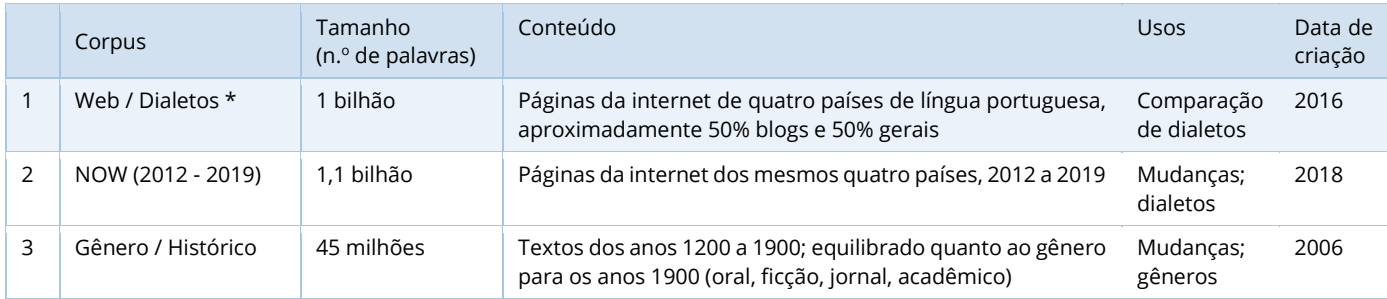

Dos três corpora, o que admite a maior variedade de recursos é o corpus Web/Dialetos (o primeiro na tabela acima), e a maior parte da discussão a seguir se refere a esse corpus. O corpus Web/Dialetos tem mais de um bilhão de palavras de dados provenientes de quatro países de língua portuguesa:

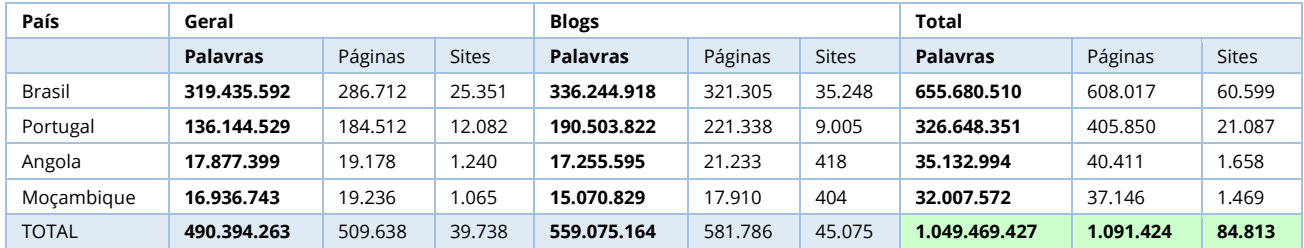

Existem outros corpora de português que são maiores que o Corpus do Português, mas h[á sérios problemas](https://www.corpusdoportugues.org/compare_larger.asp) com as anotações desses corpora, o que significa que são bastante problemáticos para muitos tipos de pesquisa linguística. O Corpus do Português tem os únicos corpora grandes de português que também são cuidadosamente anotados.

Nos exemplos a seguir, não oferecemos instruções sobre o que inserir exatamente no formulário de busca para obter os mesmos resultados. Porém, existem muitos arquivos de ajuda "sensíveis ao contexto", dentro do próprio corpus, que mostram esse tipo de informação. Por exemplo, no formulário de busca principal, clique em qualquer tipo de busca (em vermelho) para ver instruções e exemplos de buscas (em verde) e os arquivos de ajuda relacionados (em amarelo).

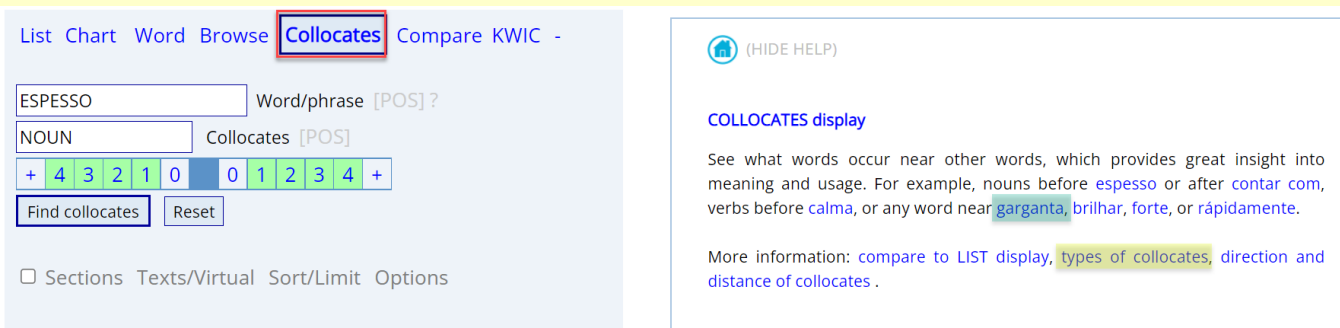

## <span id="page-1-0"></span>**1. Buscas básicas** [\(voltar para o início\)](#page-0-0)

Em seu nível mais básico, o Corpus do Português permite que os usuários façam buscas por palavra, expressão, parte do discurso, lema (formas de uma palavra), sinônimos e lista personalizada de palavras. Em quase todos os casos, a busca por mais de um bilhão de palavras de dados leva apenas 1 ou 2 segundos. Por exemplo:

# NOUN SUAVE (NOUN = substantivo)

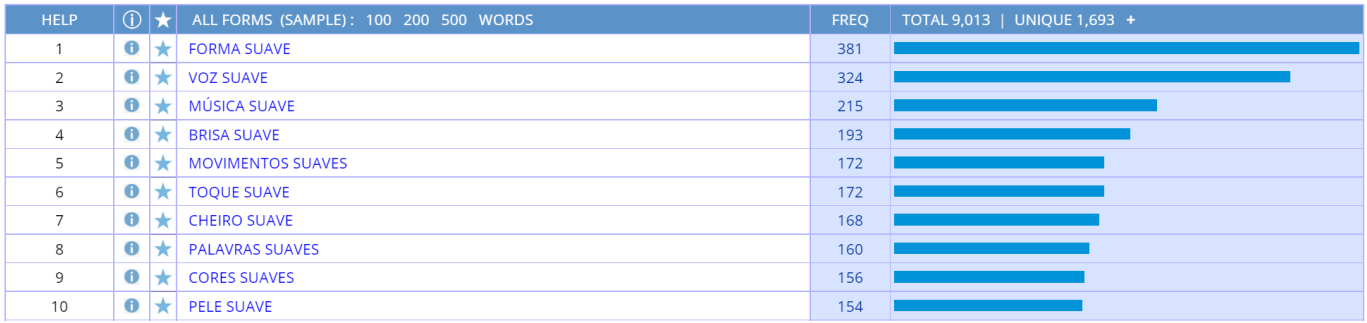

### =MENINA =BELO (maiúsculas = todas as formas de cada palavra, como *bela, belas*)

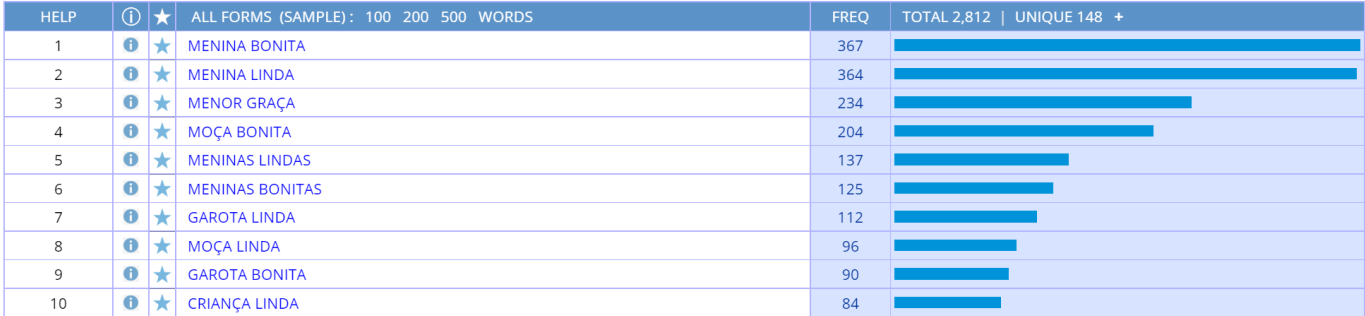

### PRON COLOCAR \* @ROUPA (PRON = pronome)

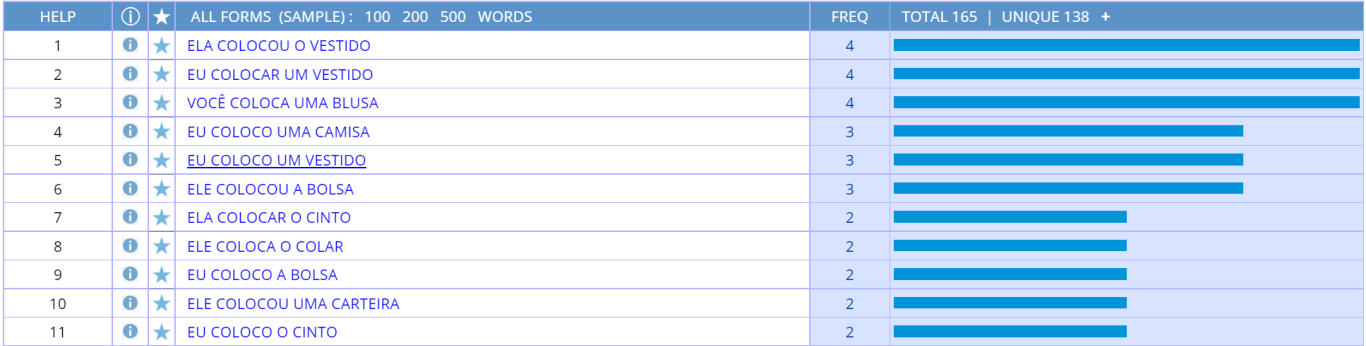

Obviamente, em qualquer uma dessas buscas (ou das outras buscas mostradas neste documento) é possível clicar em qualquer palavra/expressão para visualizar as linhas de concordância:

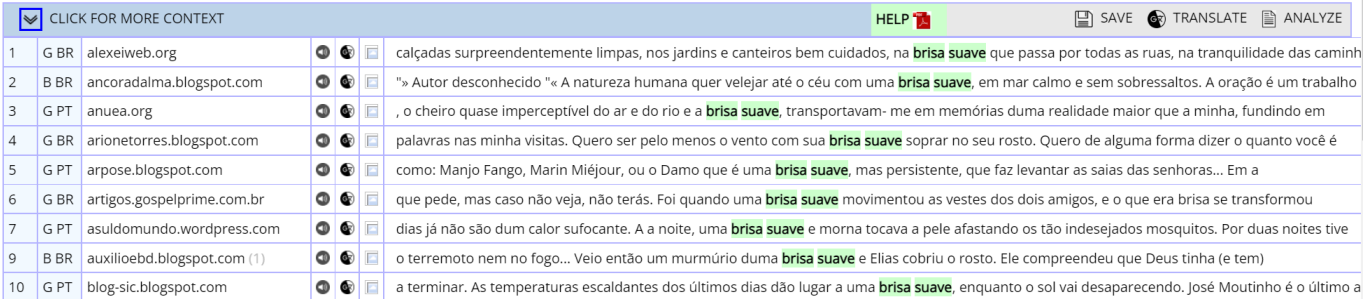

### Além disso, é possível visualizar mais contexto, caso necessário:

### Source information:

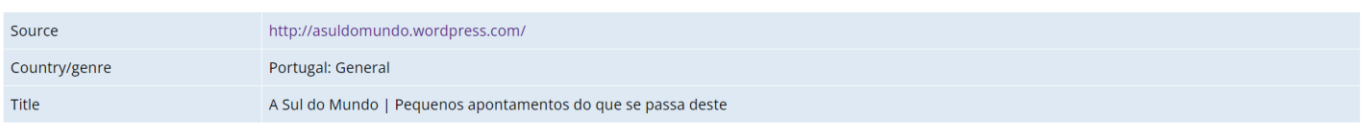

### **Expanded context**

estar mais errado! É tão difícil descrever o fascínio de este país. É pobre, é certo, tem muitas dificuldades, é certo, cria muitas chatices, também é verdade! Mas, lá em o fundo há algo que só cá quem vem pode experimentar. Um cocktail de história, gentes e culturas de sabor ímpar! Esta última semana foi passada a pensar que tudo o que fazia era " a última vez "! É uma sensação estranhar pensar assim. Quase que me atrevo a dizer que em o meu subconsciente algo previa que este era de facto um "último adeus " (quem sabe definitivo) a muita coisa. Será que volto cá? Não sei porquê, mas esta semana o tempo esteve tão agradável! Os dias já não são de um calor sufocante. A a noite, uma brisa suave e morna tocava a pele afastando os tão indesejados mosquitos. Por duas noites tive a oportunidade de jantar ao ar livre junto a a barragem de Macarretane. Aqui, além de os sons habituais de a bicharada, a Natureza presenteou- nos com um céu estrelado impossível de esquecer e de descrever e um desfilar constante de pequenos pirilampos por o mato. Fantástico! Tanta coisa que poderia dizer... ando há uma semana a pensar em o que escrever. Todos os dias tenho uma versão nova! Mas, quando foi preciso escrever este texto não me saia nada... Levo com mim uma bagagem quase vazia de roupa, mas recheada de lembranças inesquecíveis: umas boas, umas muito boas, outras más. Moçambique é assim, é preciso amar! Muitos acabam por abandonar o barco e perdem a essência de esta jovem nação. Um Estado em construção onde eu fui uma pequena peça de

Também é possível encontrar "colocados" (palavras vizinhas), que ajudam a entender o significado e o uso de uma palavra ou expressão. Por exemplo:

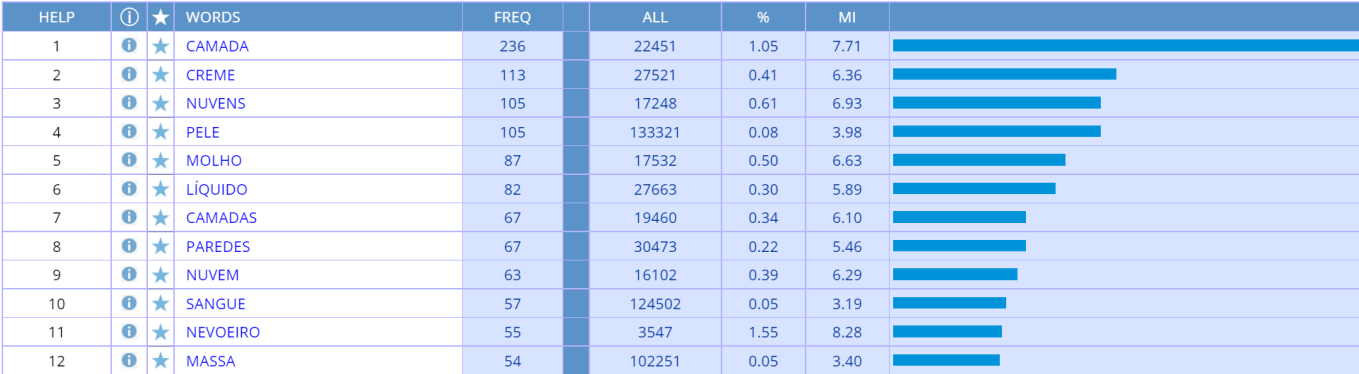

# Substantivos colocados de *ESPESSO* (maiúsculas = todas as formas de *espesso*)

### Colocados de *meio ambiente*

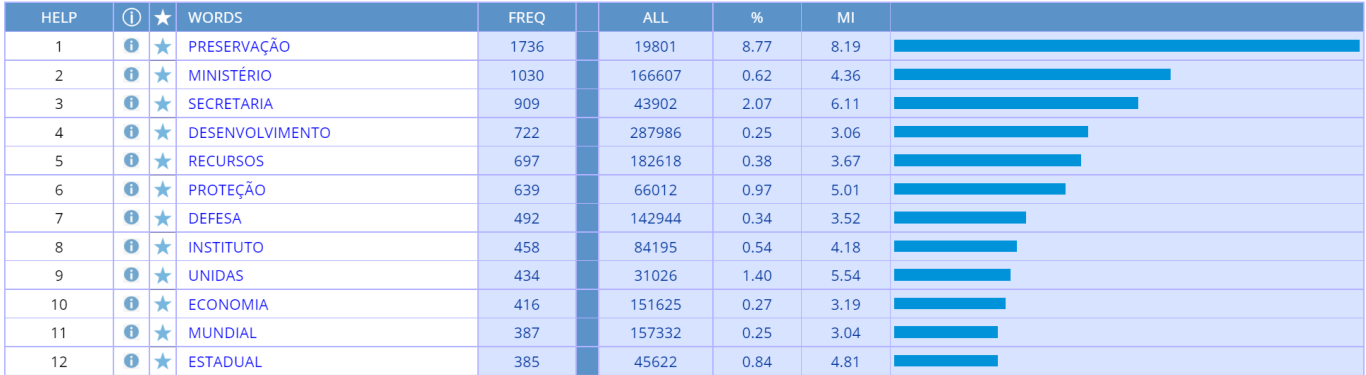

Também é possível visualizar "linhas de concordância", que mostram padrões nos quais a palavra ocorre. Por exemplo, os exemplos abaixo mostram linhas de concordância para *relação*:

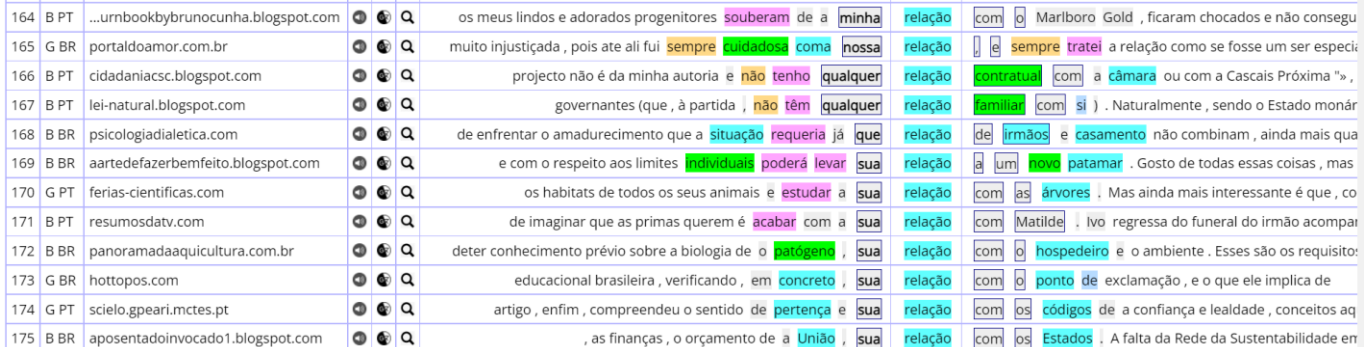

# <span id="page-3-0"></span>**2. Análise de variações** [\(voltar para o início\)](#page-0-0)

Os corpora do Corpus do Português permitem examinar de forma rápida e fácil variações no português – entre palavras, entre gêneros, ao longo do tempo e entre dialetos. Para exemplificar a **comparação de palavras**, as palavras a seguir são os colocados dos sinônimos *potente* e *poderoso*:

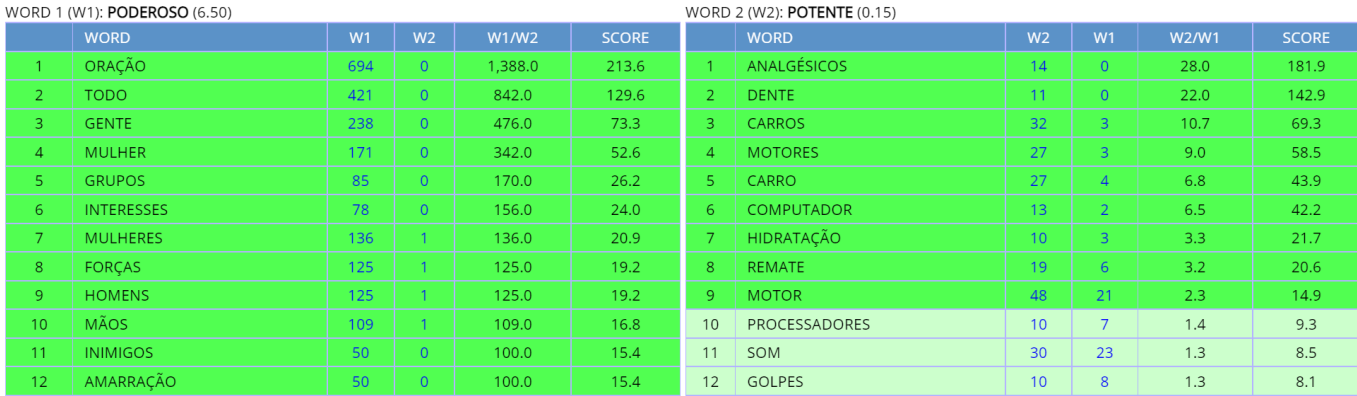

O corpus Gênero/Histórico permite comparar a frequência de palavras ou expressões nos quatro **gêneros** (oral, ficção, jornal e acadêmico). Por exemplo, eis as tabelas para três palavras diferentes:

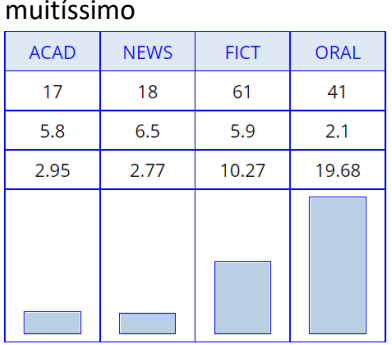

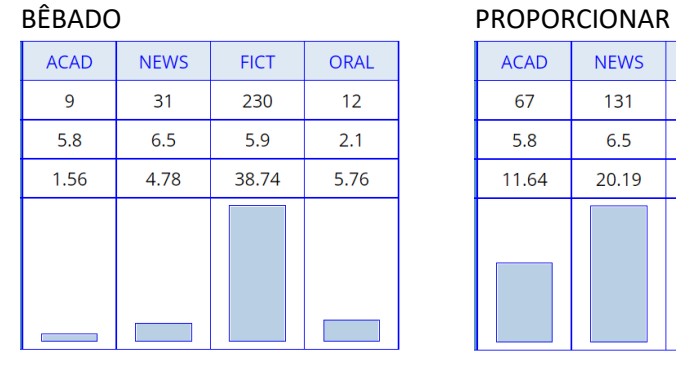

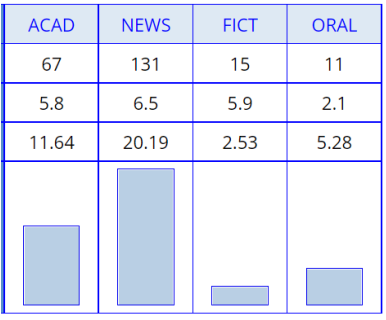

Também é possível comparar palavras, expressões ou colocados nos diferentes gêneros. Por exemplo, a tabela a seguir mostra uma comparação dos verbos que começam com *des*\* em textos de ficção (esquerda) e acadêmicos (direita):

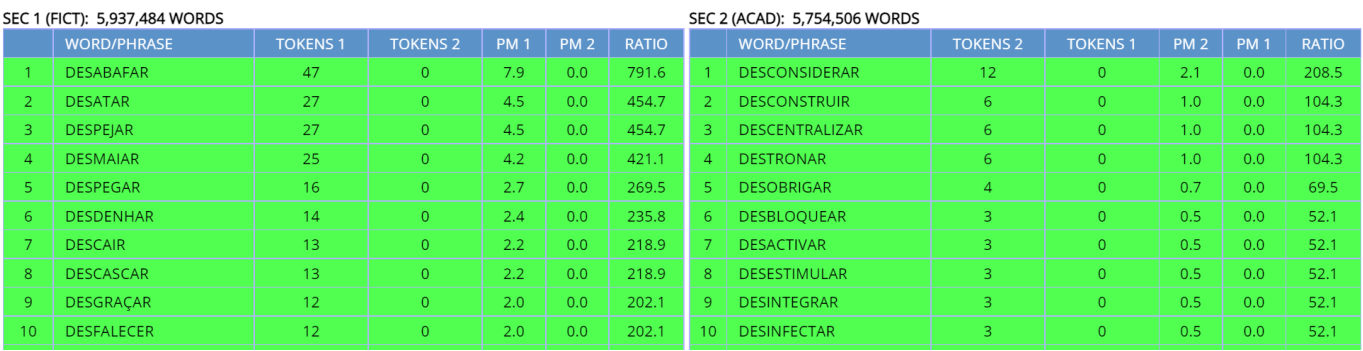

Também é possível comparar por **intervalo de tempo**. Como exemplo, veja as frequências das palavras a seguir ao longo do tempo:

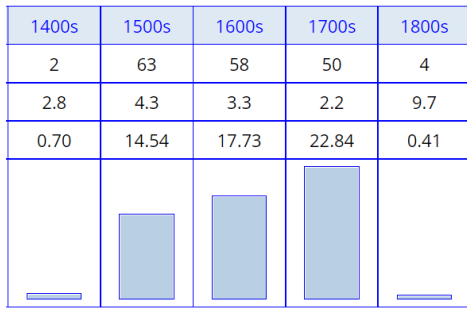

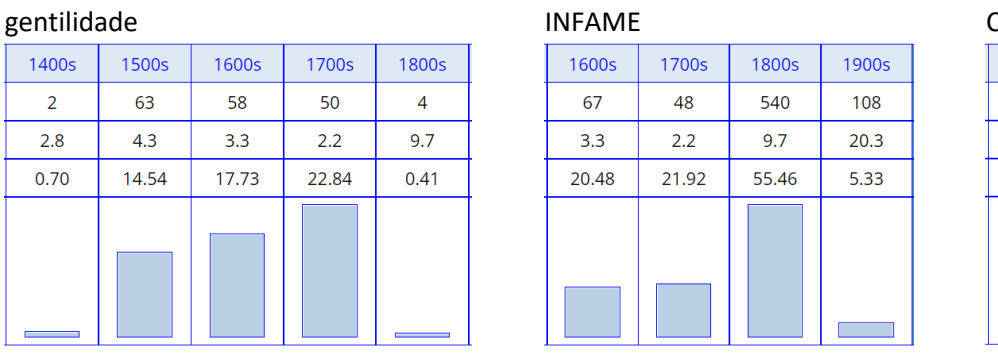

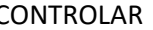

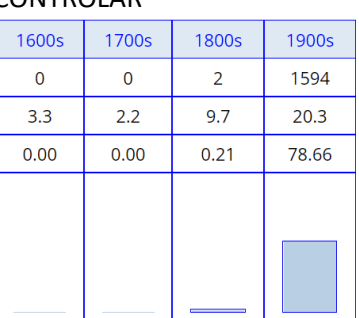

O corpus NOW-Portuguese, com 1,1 bilhão de palavras, permite comparar a frequência no curto período entre 2012 e 2019 para observar mudanças recentes:

### absentismo MENDIGO

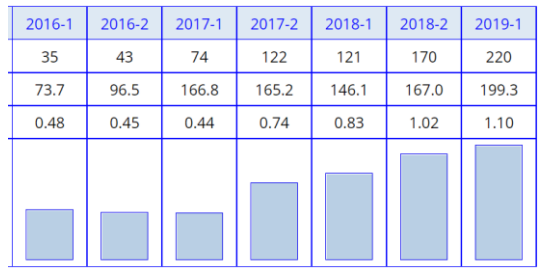

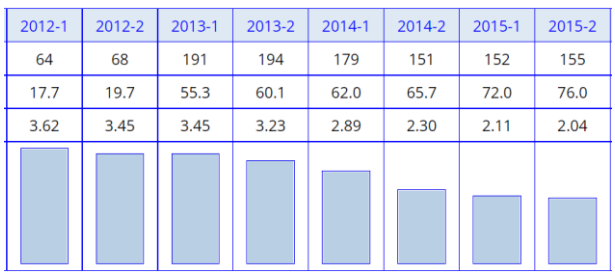

Por último, o corpus Web/Dialetos (bem como o corpus NOW-Portuguese, que inclui textos dos mesmos países) permite comparar a frequência das palavras e expressões em **quatro países de língua portuguesa**. As tabelas a seguir são apenas alguns exemplos:

# café da manhã pequeno-almoço

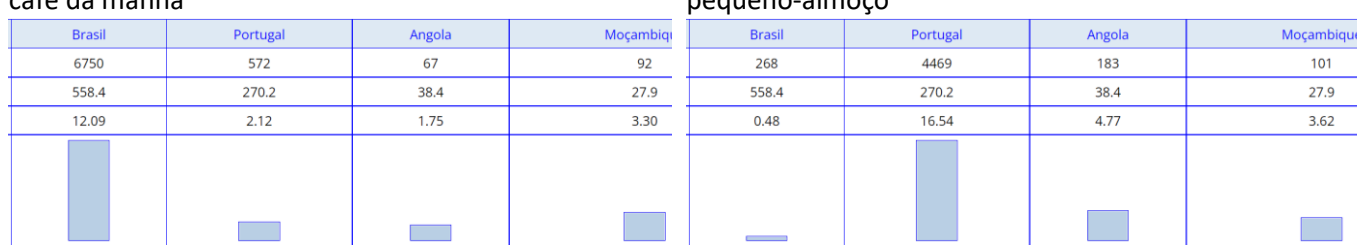

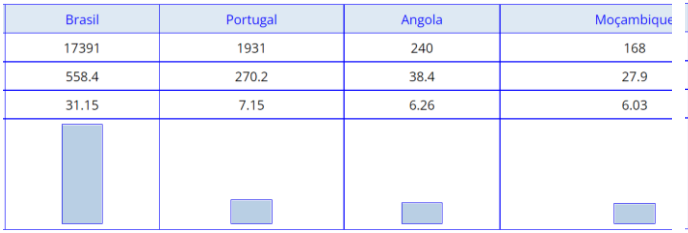

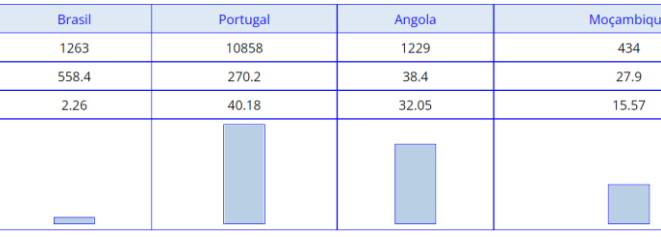

# machicombo (Moçambique) mata-bicho (Moçambique e Angola)

Br

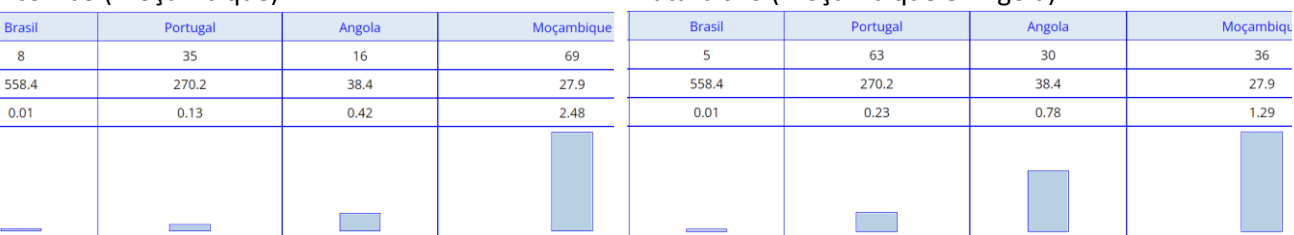

trem comboio

E buscas por qualquer uma das palavras e expressões a seguir mostrarão diferenças semelhantes por país (a lista a seguir é principalmente para o português brasileiro e europeu):

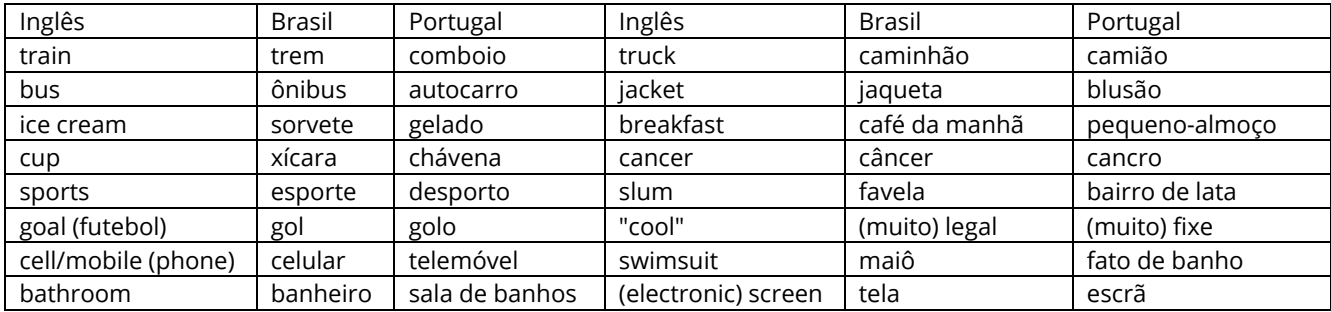

Os exemplos acima são apenas palavras isoladas ou expressões curtas. O corpus também pode ser usado para comparar características sintáticas e morfológicas entre dialetos. Por exemplo:

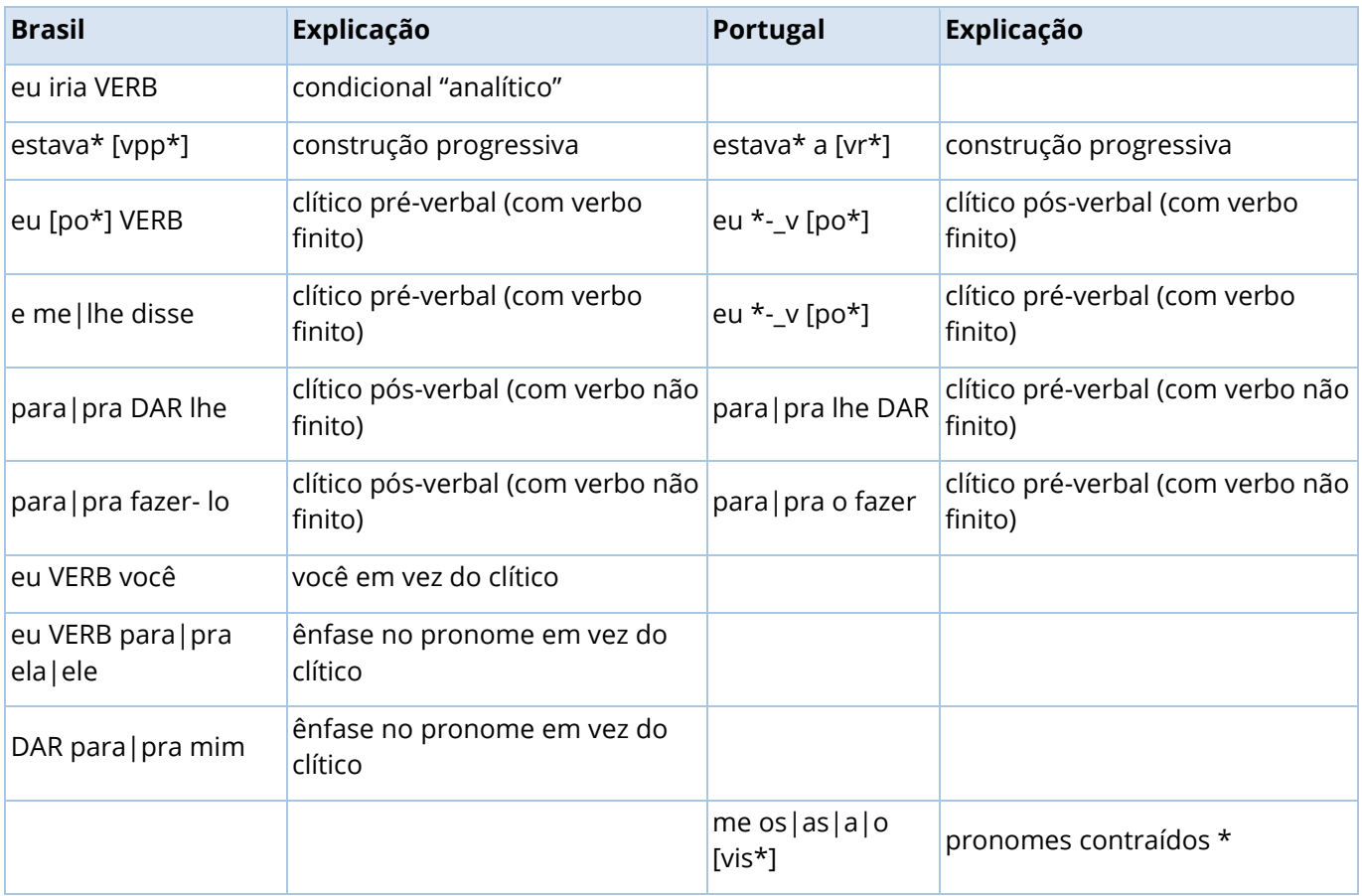

A título de exemplo, a tabela a seguir mostra a frequência no corpus da sequência de caracteres *e me|lhe disse* (com um pronome objeto pré-verbal após *e*), que é mais comum no Brasil:

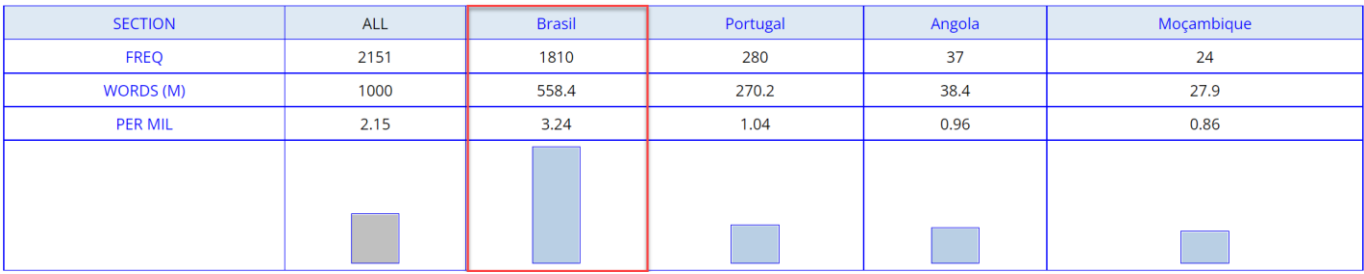

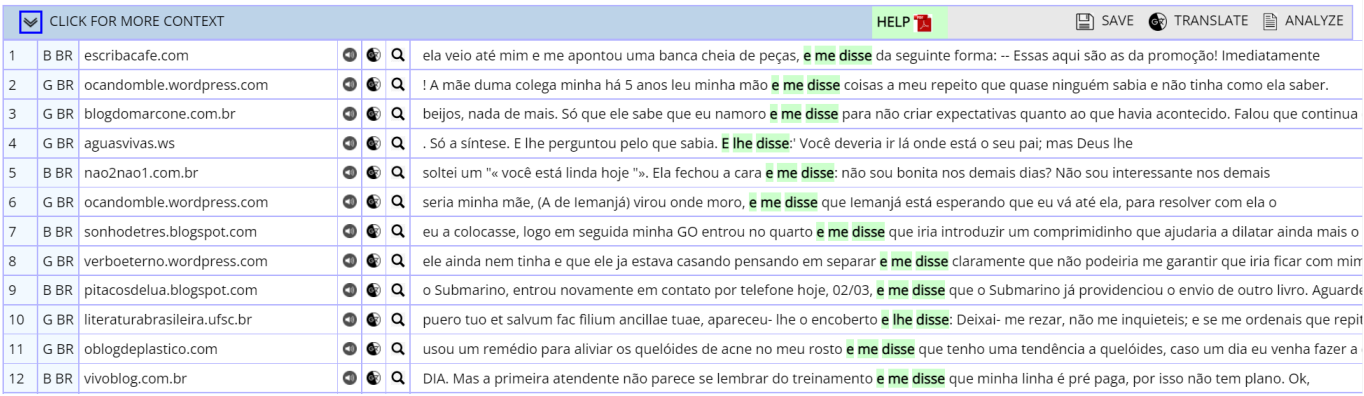

Os exemplos acima mostram uma busca por uma palavra ou expressão específicas, já selecionada anteriormente. No entanto, o corpus também pode mostrar **todas as palavras, expressões ou colocados correspondentes que sejam mais comuns em um país (ou grupo de países) que em outro**. Por exemplo, a tabela a seguir mostra as palavras com \**ismo* que são mais comuns no Brasil (esquerda) que em Portugal (direita):

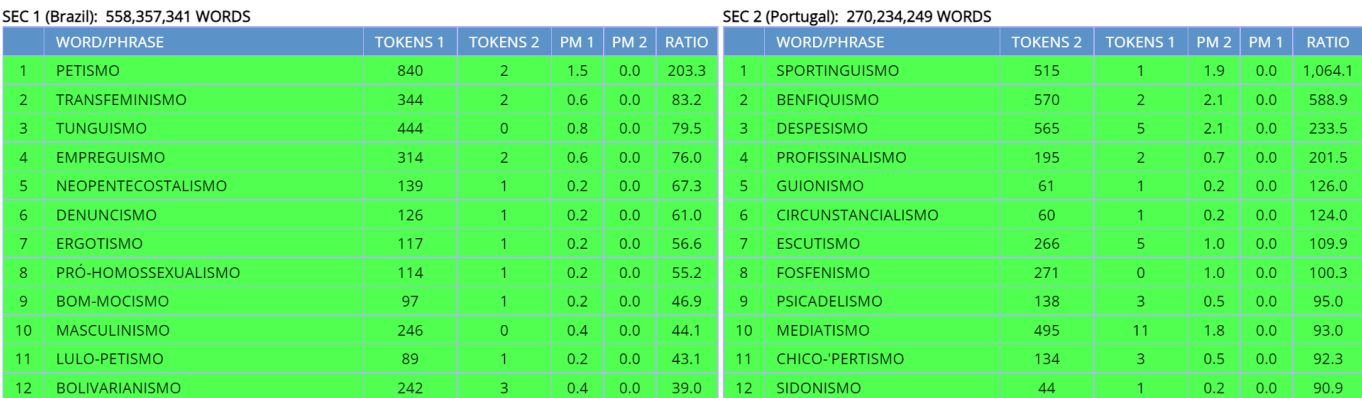

E a tabela a seguir mostra os colocados de *placa* que são mais comuns no Brasil (esquerda) ou em Portugal (direita), o que ajuda a entender o significado e o uso de *placa* nos dois países:

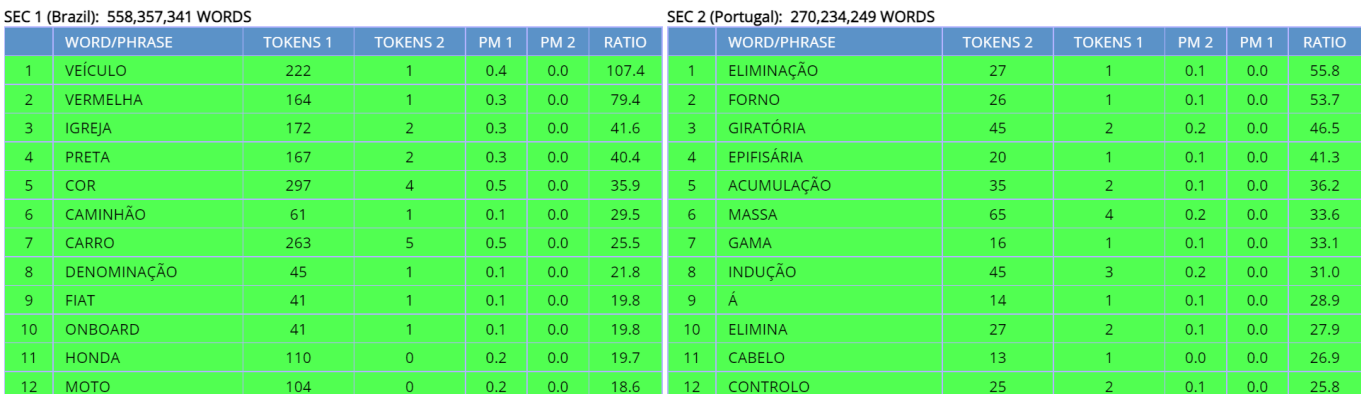

# <span id="page-6-0"></span>**3. Navegação e busca das 40 mil palavras mais comuns** [\(voltar para o início\)](#page-0-0)

No corpus Web/Dialetos, criamos uma lista cuidadosamente revisada das 40 mil palavras mais comuns no corpus de um bilhão de palavras, e é possível fazer buscas dessas palavras – por forma da palavra, parte do discurso, frequência da palavra e tradução (básica) para o inglês. Por exemplo, a tabela a seguir apresenta algumas palavras em três faixas de **frequência** diferentes: perto de 4.200 (ou seja, a 4.200<sup>a</sup> palavra (lema) mais frequente no corpus), perto de 16.000 e perto de 35.000:

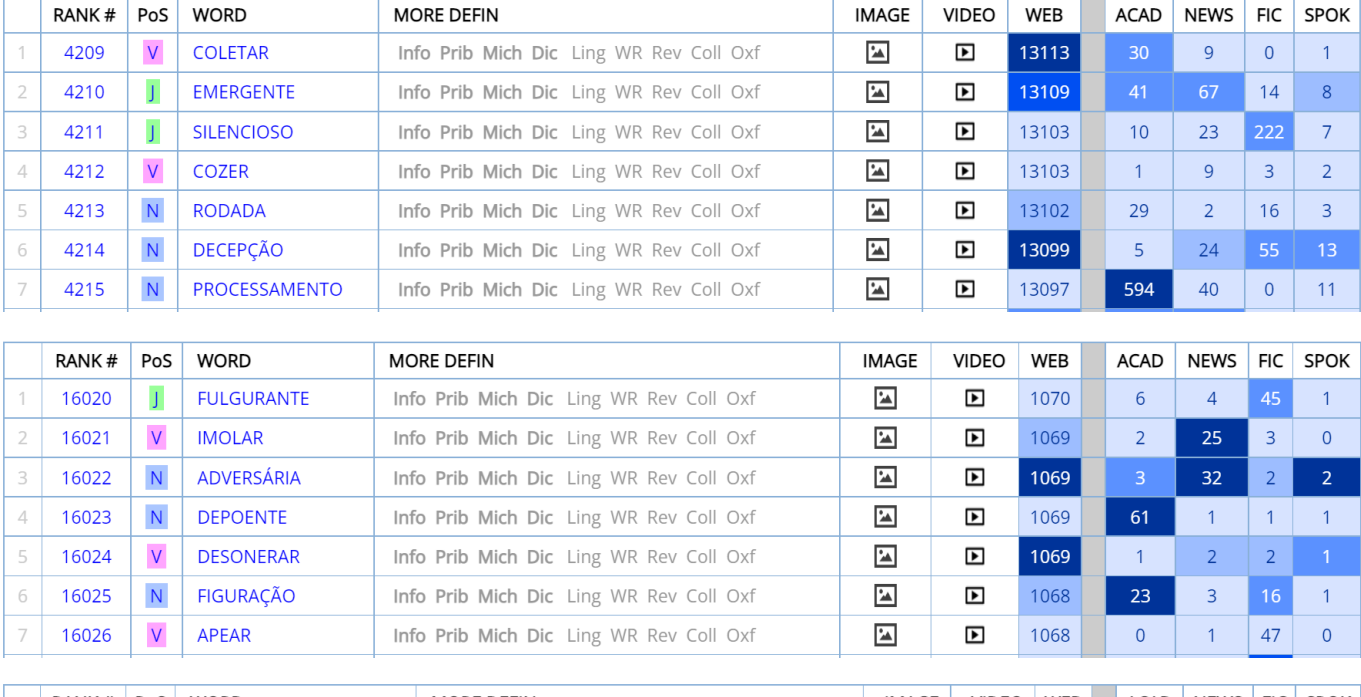

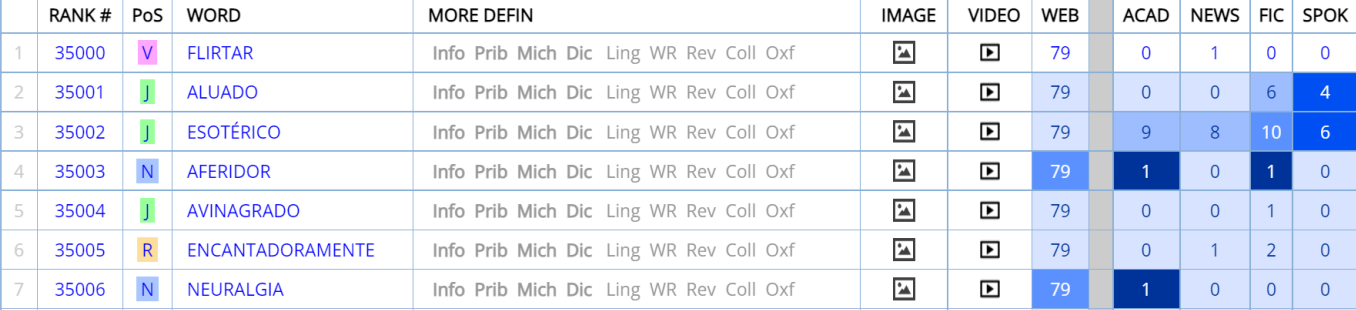

# As palavras a seguir são palavras com \**ista* menos frequentes (abaixo do número 20.000 da lista):

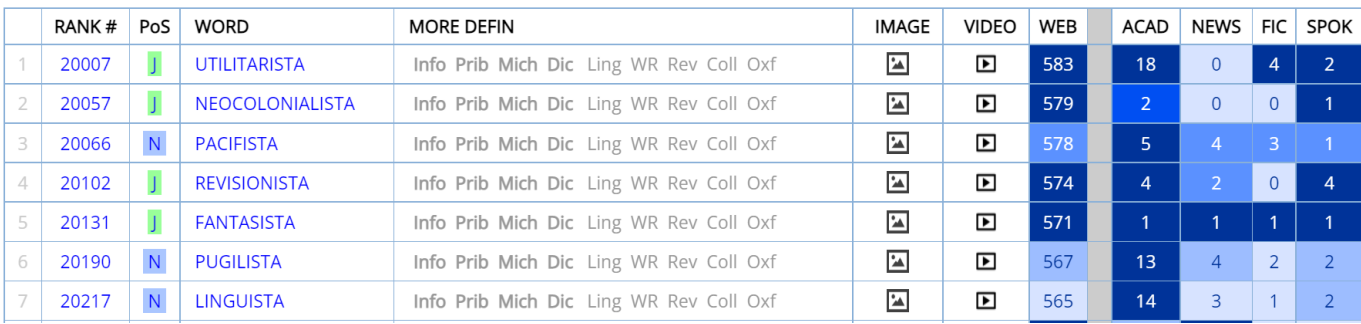

# Já as palavras a seguir têm *wood* em sua glosa básica em inglês:

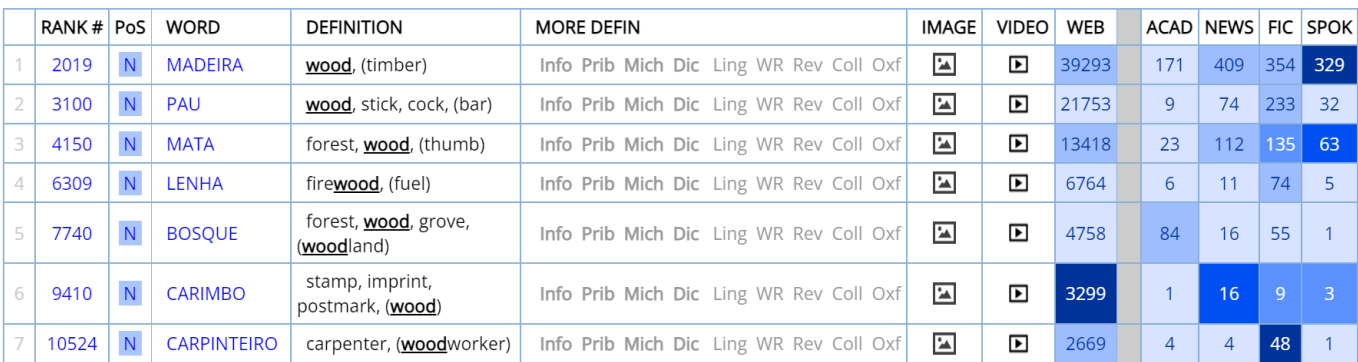

Para cada palavra da lista, é possível ver a posição de classificação (1 a 40.000), a parte do discurso, a glosa básica em inglês, links para vários **dicionários** on-line, **imagens** do Google**, vídeos** do Youglish.com (em português), a

**frequência** geral e por **gênero** no corpus Gênero/Histórico. E, claro, também há um link para o *word sketch* da palavra (veja a seção a seguir). Por exemplo, a seguir são mostrados imagens, vídeos e definições para *lenha*, uma das palavras na lista acima:

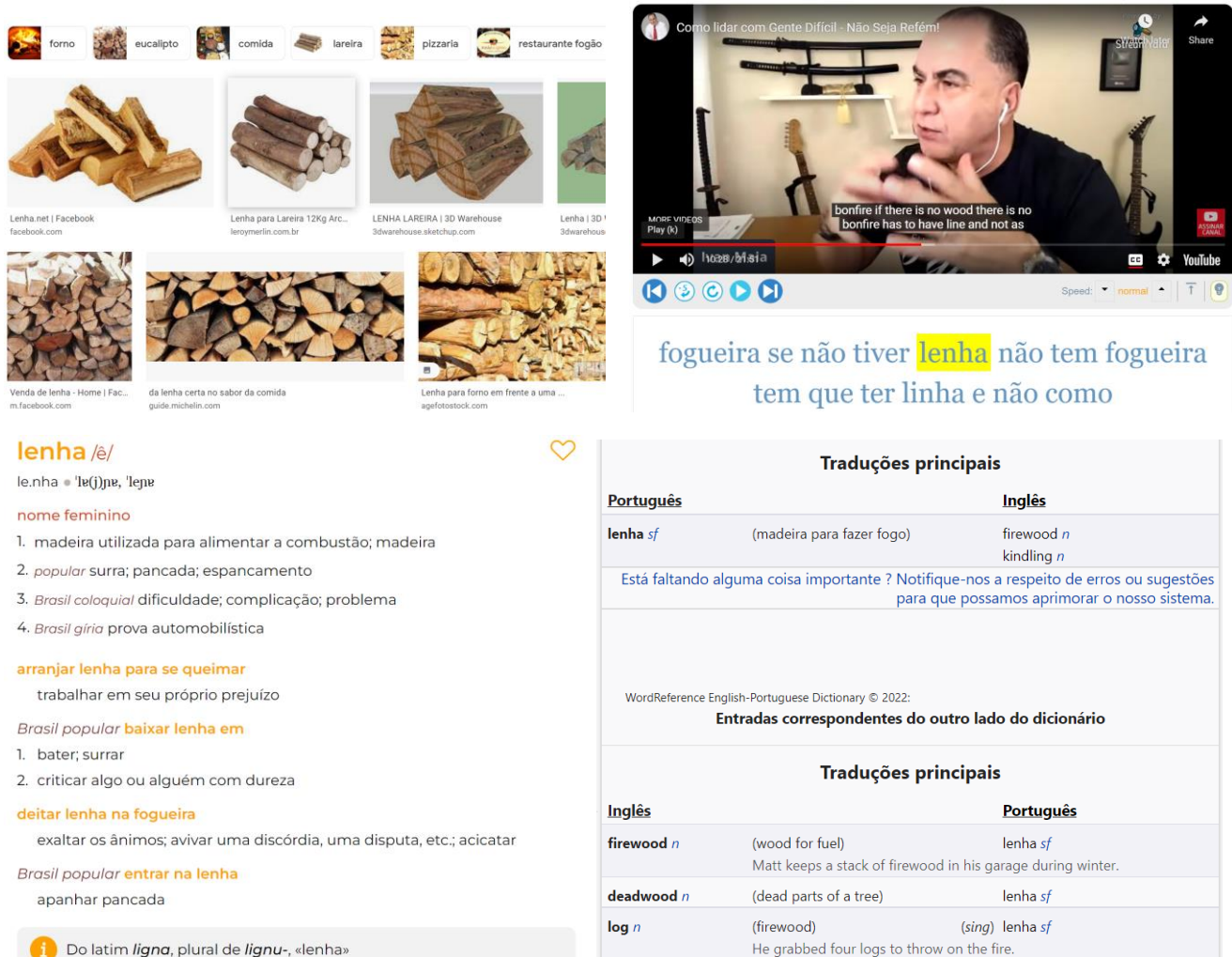

(1) Ele pegou lenha para jogar na fogueira.

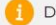

Do latim ligna, plural de lignu-, «lenha»

### <span id="page-9-0"></span>**4.** *Word sketches* [\(voltar para o início\)](#page-0-0)

Para cada uma das 40 mil palavras (lemas) mais comuns do corpus, é possível obter uma grande variedade de informações, que incluem: **[1]** palavra (lema) **[2]** informação de frequência (posição de classificação, número 1 a 40.000) **[3]** links para imagens e vídeos (com pronúncia) **[4]** glosas simples em inglês, **[5]** links para registros em dicionários monolíngues detalhados (inclusive vários com etimologias) **[6]** frequência por gênero (do corpus Gênero/Histórico) **[7]** adição da palavra à lista de "favoritos" (onde as palavras podem ser ordenadas e agrupadas) e Histórico (para ver palavras recentes) **[8]** sinônimos (é possível clicar em qualquer sinônimo, colocado ou tópico para ver a página correspondente da palavra) **[9]** colocados (palavras vizinhas; 4 à esquerda a 4 à direita) **[10]**  tópicos (palavras que coocorrem em qualquer parte dos mais de 1 bilhão de textos do corpus **[11]** frequência por dialeto **[12]** frequência das formas da palavra (possivelmente mais útil para verbos) **[13]** 200 exemplos de linhas de concordância reordenáveis.

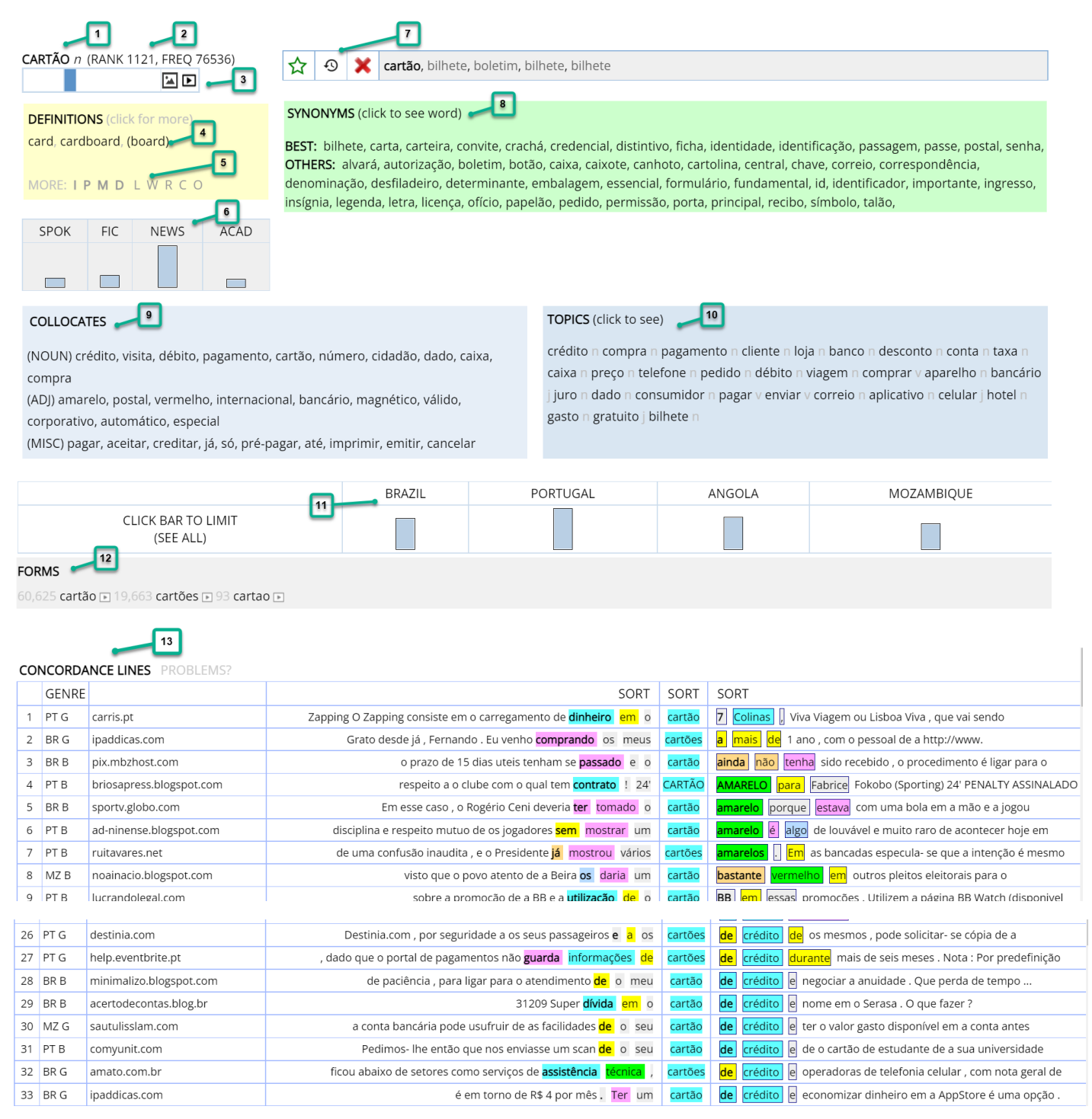

O item **[3]**, imagens e vídeos, leva para recursos externos:

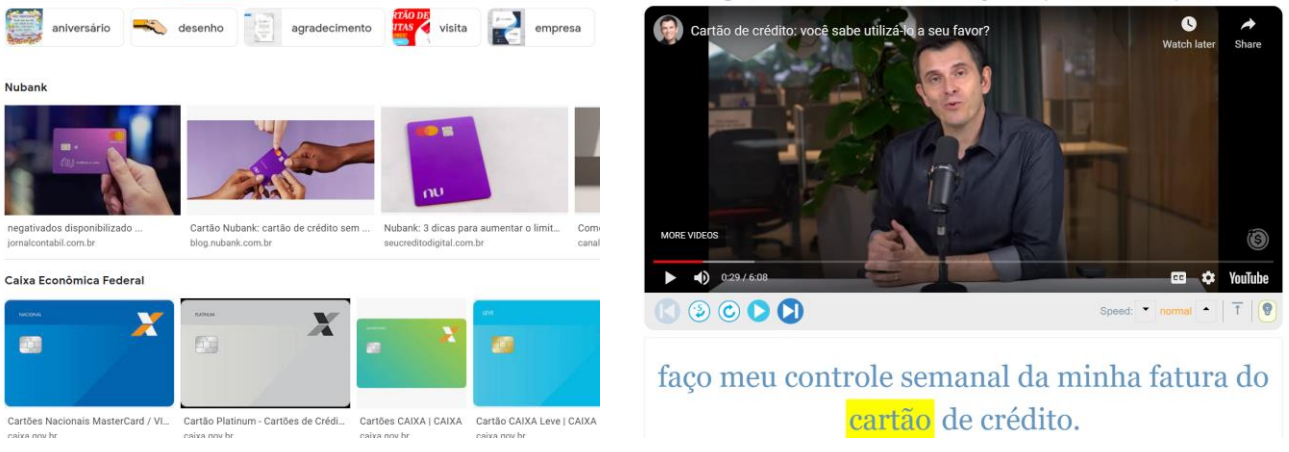

É possível encontrar palavras "aleatórias" (usando o ícone de "dado" no topo do corpus) e definir a faixa de palavras aleatórias, como palavras nas posições 15 mil a 20 mil da lista de frequência (útil para aprendizes do idioma).

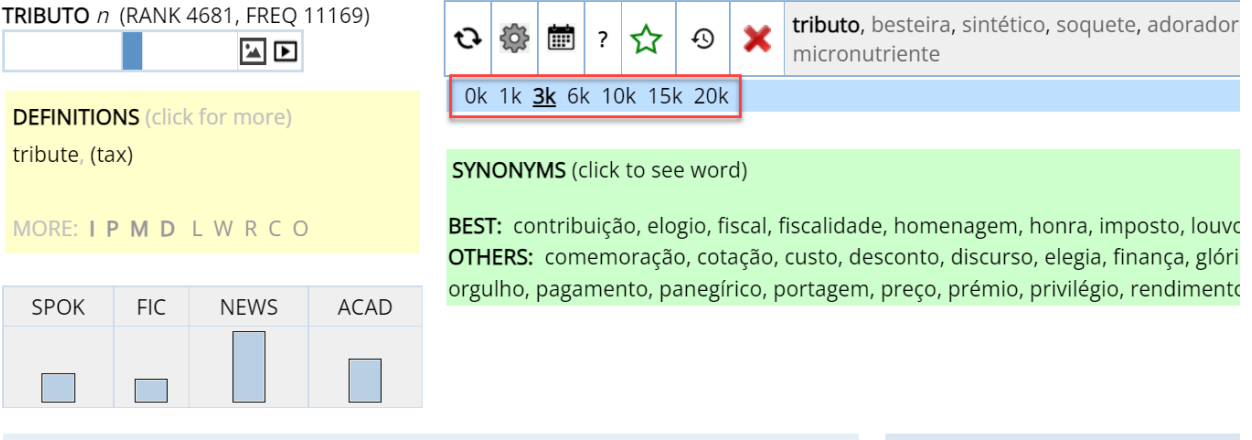

### **COLLOCATES**

(NOUN) pagamento, imposto, contribuição, arrecadação, recolhimento, espécie, cobrança, tributo, taxa, isenção

(ADI) federal, relativo, incidente, estadual, legal, devido, competente, efetivo,

### **TOPICS** (click to see)

tributário j imposto n contribuinte tributação n alíquota n contribuição n crédito n recolhimento n tributar

### Também é possível ver "Palavras do dia" em diferentes faixas de frequência:

Click below to see detailed information on word

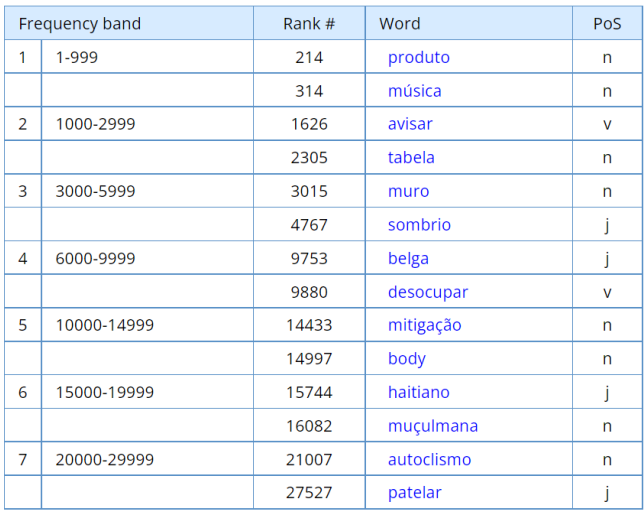

### "Words of the Day" for [22-05-22]

The 20 words to the left were selected at random by the computer from the top 40,000 words in PORT, with two words in each of the seven frequency ranges.

You might want to come back to this page every day and see how many of the words you know. You can also expand your vocabulary by focusing on words that are unfamiliar, and then "save" these words for later review via on the "word" page...

You can also click below to see the words for past days, from 21-04-01 through 22-06-22 (one month from today).

### Search by date

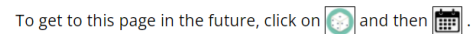

You can also find many random words for each of the ten frequency ranges (e.g. words 3000-6000) via the "word page".

Or browse to focus on an even more narrow frequency band, or to search by word form, pronunciation, meaning, synonyms, etc.

# <span id="page-11-0"></span>**5. Links para recursos externos (inclusive traduções)** [\(voltar para o início\)](#page-0-0)

Conforme mostrado nas seções anteriores de "navegação" e "*word sketches*", há muitos links para recursos externos. Isso também ocorrem em outras páginas do corpus. Por exemplo, na página básica de "resultados" que aparece após a busca, a ação predefinida é a visualização das linhas de concordância para a palavra, expressão ou colocado. Mas também é possível optar pela visualização de recursos externos para o registro: tradução (mais de 100 idiomas no Google Translate), busca no Google, vídeo/pronúncia ou busca no Google Books

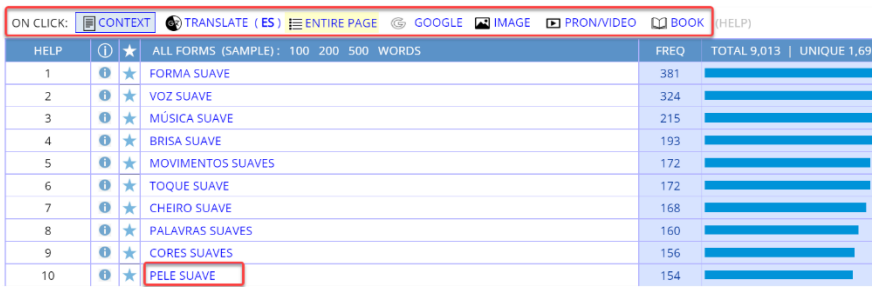

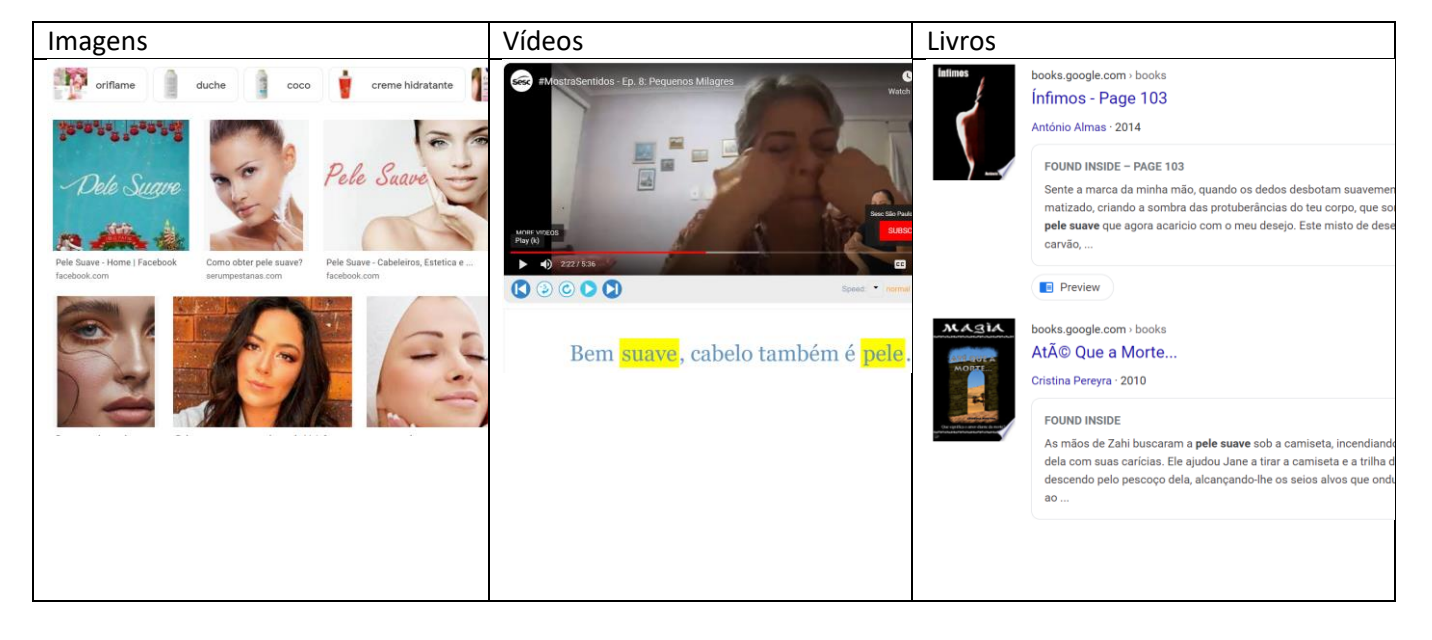

# Também é possível ver a tradução de todos os registros da página:

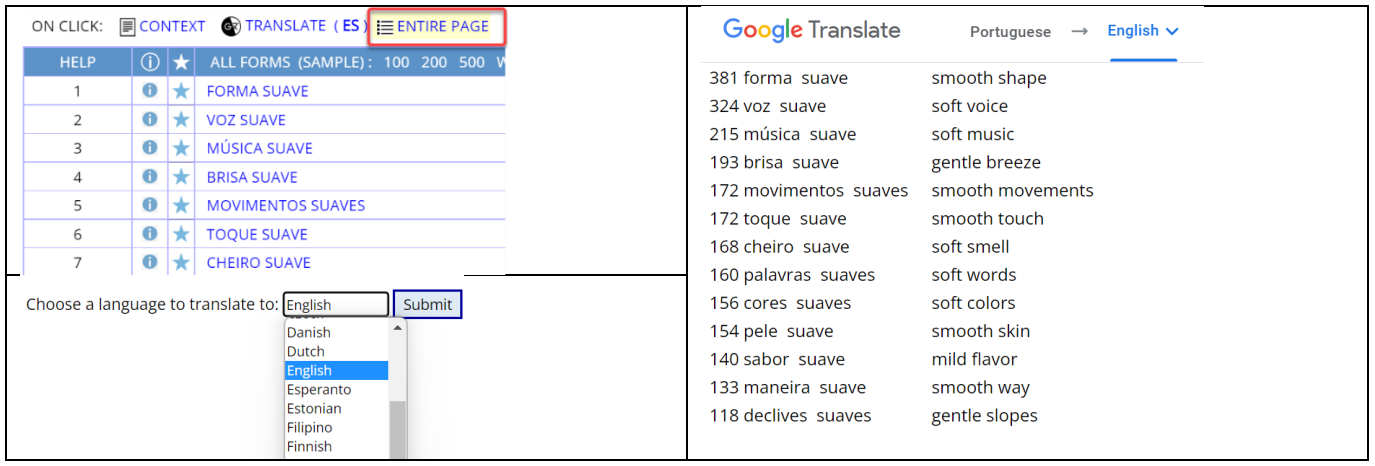

Na página de contexto/concordância/KWIC, é possível ver a tradução de qualquer linha de texto [1] e escutar a pronúncia do texto em português [2]:

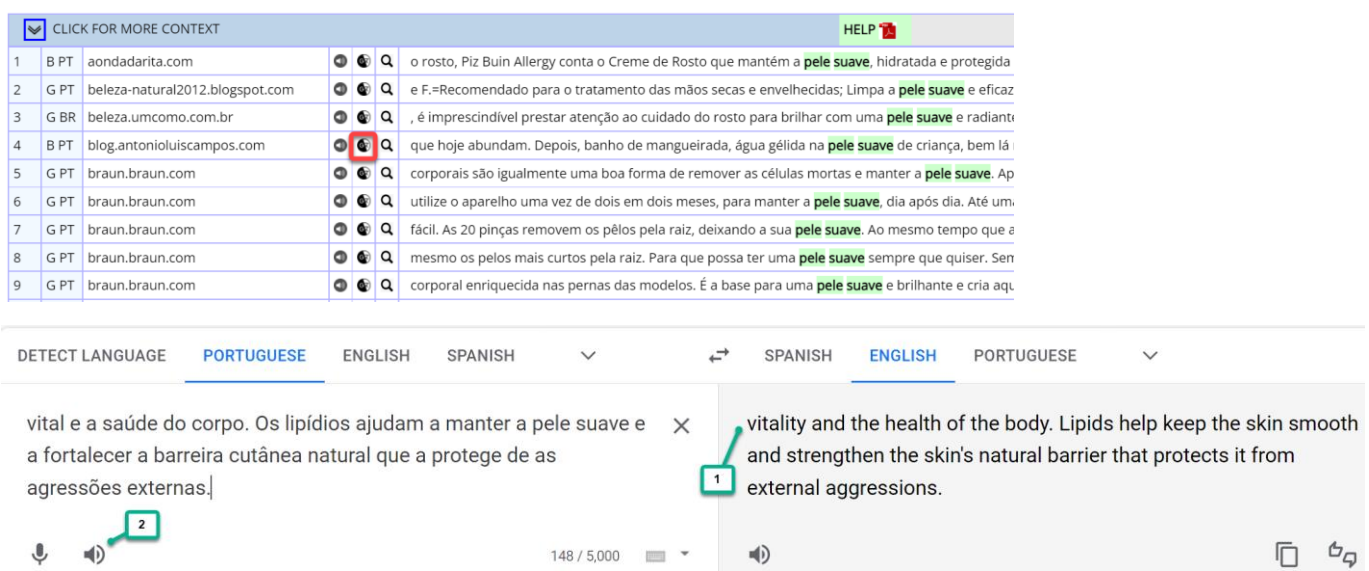

### Por último, pode-se obter a tradução a partir da página de "Contexto expandido":

1278213 Como eliminar a celulite A celulite é um mal comum e uma de as grandes inimigas de as mulheres. Apesar de também ocorrer em alguns corpos masculinos, a celulite assombra o mundo feminino. Estima- se que cerca de 90 % de as mulheres seja afectado por qualquer tipo de celulite, a partir de a adolescência. Não é doença e muito menos é algo grave, mas o facto é que as pequenas ondulações em a pele, a o qual damos o nome de celulite, são causa para uma auto-tima inferior e para a procura incessante de ter o corpo perfeito. O aspecto de casca de laranja em a pele, causado por o celulite, é totalmente diferente de a pele **suave** e definida que as mulheres desejam ter. O que é a celulite O que caracteriza a celulite é a chamada degeneração de o tecido gorduroso, que tem algumas deficiências em a circulação. As covinhas são criadas através de as salências de a gordura hipodérmica em a pele. Ou seja, a gordura localizada. Como o tecido adiposo de a hipoderme se deposita em grandes feixes verticais, todos esses feixes separam- se através de os septos fibrosos, que existem em a pele com celulite, e que separam as células gordurosas em grupos. Este processo, localizado em a hipoderme, provoca o temido efeito de "« casca de laranja "». Apesar de falarmos em gordura localizada, este processo não acontece, necessariamente, a pessoas gordas. A celulite afecta pessoas gordas e magras, não se restringindo a um espectro de a população. Desengane- se quem acha que uma pessoa gorda tem celulite

1278213 How to eliminate cellulite Cellulite is a common evil and one of the great enemies of women. Although it also occurs in some male bodies, cellulite haunts the female world. It is estimated that around 90% of women are affected by any type of cellulite, starting in adolescence. It's not a disease and even less is it something serious, but the fact is that the small ripples in the skin, which we call cellulite, are the cause of an inferior self-esteem and the incessant search for the perfect body. The appearance of orange peel on the skin, caused by cellulite, is totally different from <mark>smooth skin.</mark> and defined that women want to have. What is cellulite What characterizes cellulite is the so-called degeneration of fatty tissue, which has some deficiencies in circulation. The dimples are created through the pits of hypodermic fat in the skin. In other words, localized fat. As the adipose tissue of the hypodermis is deposited in large vertical bundles, all these bundles are separated through the fibrous septa, .<br>which exist in skin with cellulite, and which separate the fat cells into groups. This process, located in the hypodermis, causes the dreaded effect of "« orange peel "». Although we talk about localized fat, this process does not necessarily happen to fat people. Cellulite affects both fat and thin people and is not restricted to a spectrum of the population.

### <span id="page-12-0"></span>**6. Corpora Virtuais** [\(voltar para o início\)](#page-0-0)

É possível criar "Corpora Virtuais", uma espécie de "corpus dentro do corpus", de forma rápida e simples. Por exemplo, pode-se buscar artigos com a expressão *meio ambiente* ou buscar artigos do Brasil na parte "Geral" (não blog) do corpus Web/Dialetos que tenham *nuclear* no título:

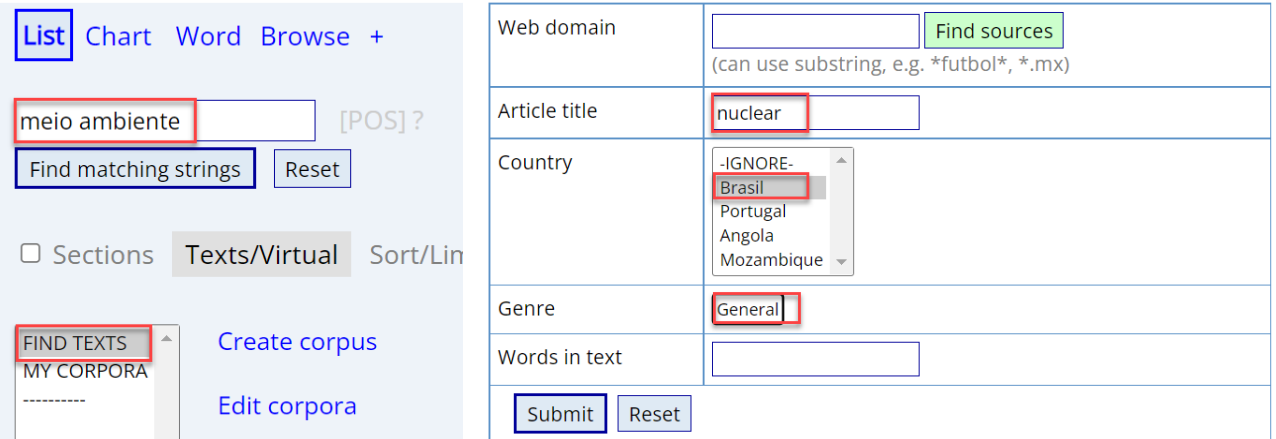

Um ou dois segundos depois, aparece uma lista dos textos com a melhor correspondência. Basta dar um nome para o corpus, e o Corpus Virtual terá sido criado.

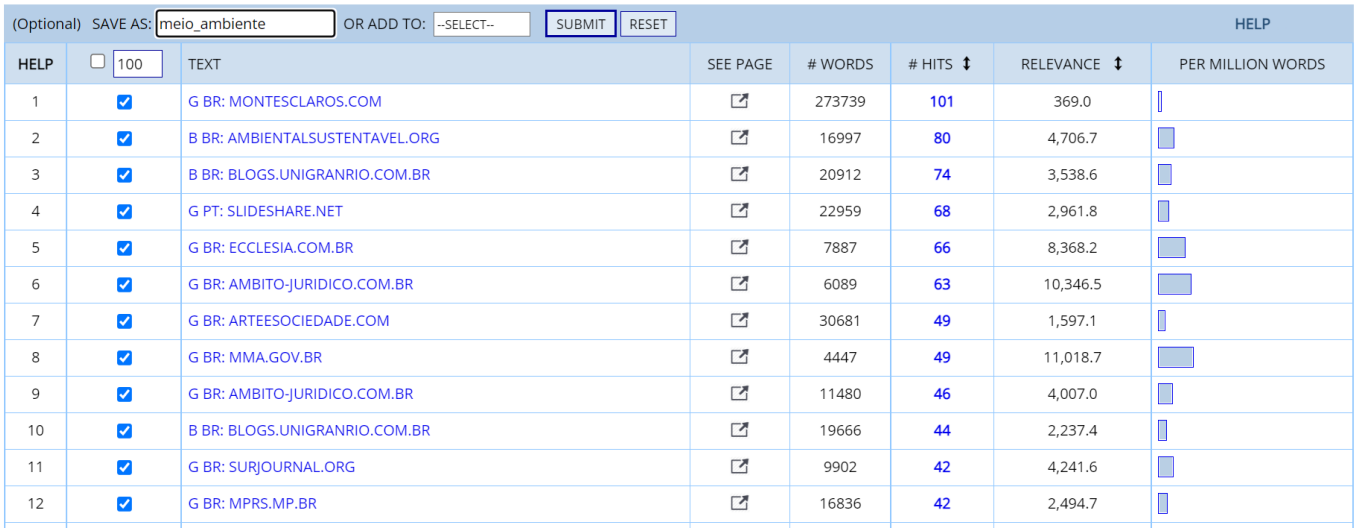

Após a criação do Corpus Virtual, é possível limitar as futuras buscas a esse corpus (para encontrar correspondências de expressões ou colocados, por exemplo) e organizar os corpora de várias maneiras. E bastam um ou dois segundos a mais para encontrar "palavras-chave" do Corpus Virtual, conforme mostrado abaixo para substantivos nos corpora [meio ambiente] e [nuclear] que acabamos de criar. Também é possível ver a tradução de todas as palavraschave em qualquer idioma.

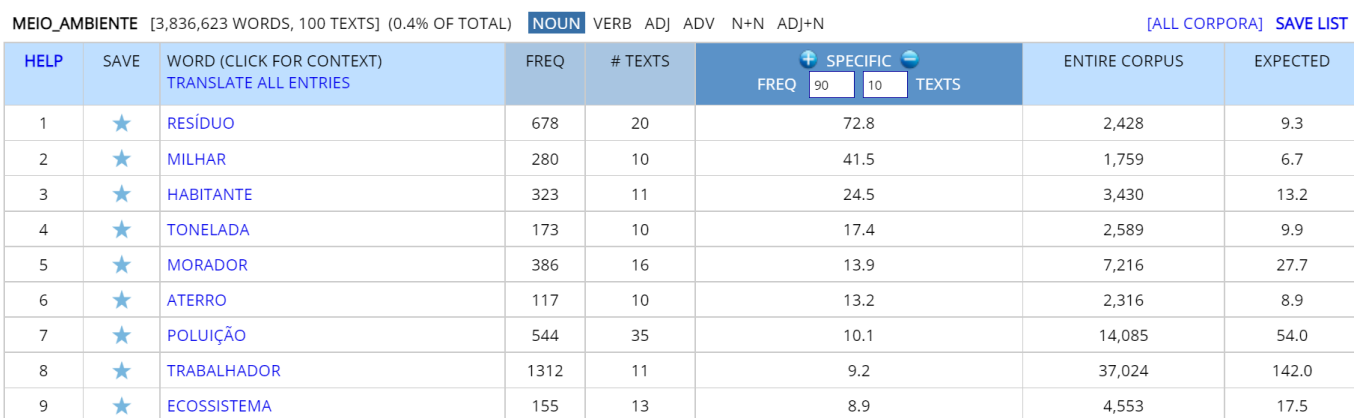

NUCLEAR [107,793 WORDS, 100 TEXTS] (0.0% OF TOTAL) NOUN VERB ADJ ADV N+N ADJ+N

[ALL CORPORA] SAVE LIST

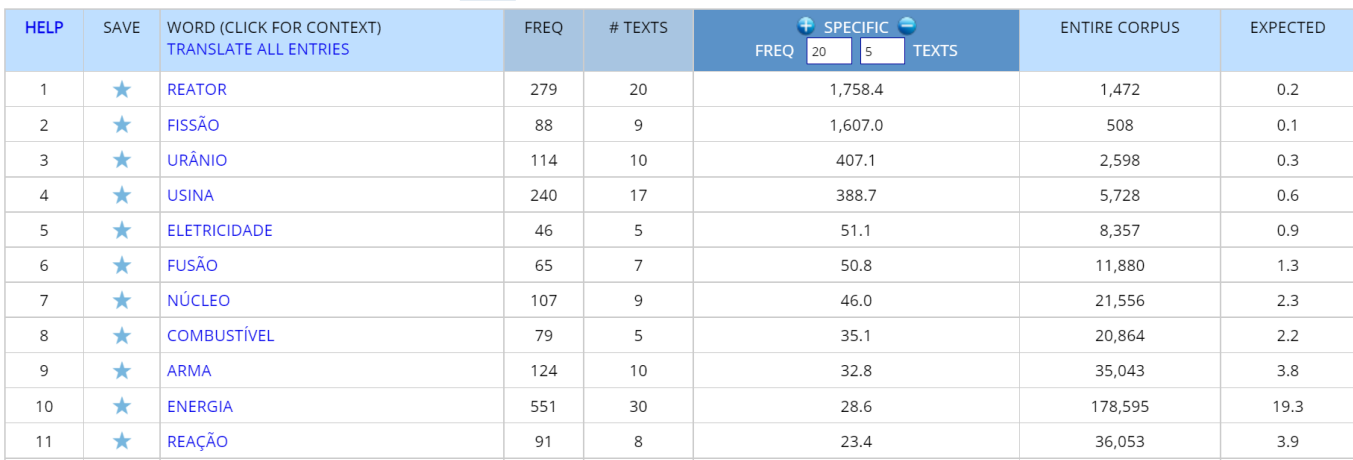

ameaça de nova pandemia

<span id="page-14-0"></span>Também é possível analisar textos completos usando os dados do corpus. Por exemplo, você pode copiar um artigo de um jornal on-line e colar no formulário de "Análise de texto" (usando o ícone "Analyze", no topo do corpus)

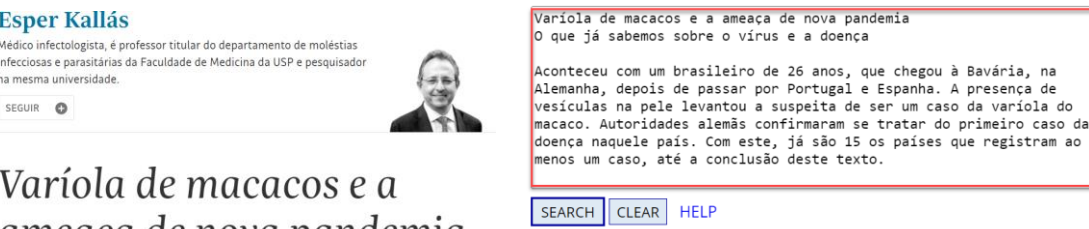

From this page, you ca and to find keywords word in the text to synonyms, collocates ( that word. You can al phrases in the Corpus o

٠

varíola do

There are several ways

1. lust copy and paste Word file) into the box

2. Click on SAMPLES, a you choose. You can th that country.

O que já sabemos sobre o vírus e a doença

Após clicar em Submit, a página seguinte mostra **[1]** o número de palavras nas faixas de frequência alta/média/baixa (para verificar a "dificuldade" do texto) **[2]** as palavras mais frequentes em cada uma dessas faixas de frequência **[3]** o texto, com as palavras menos frequentes (no corpus todo) destacadas em verde e principalmente amarelo.

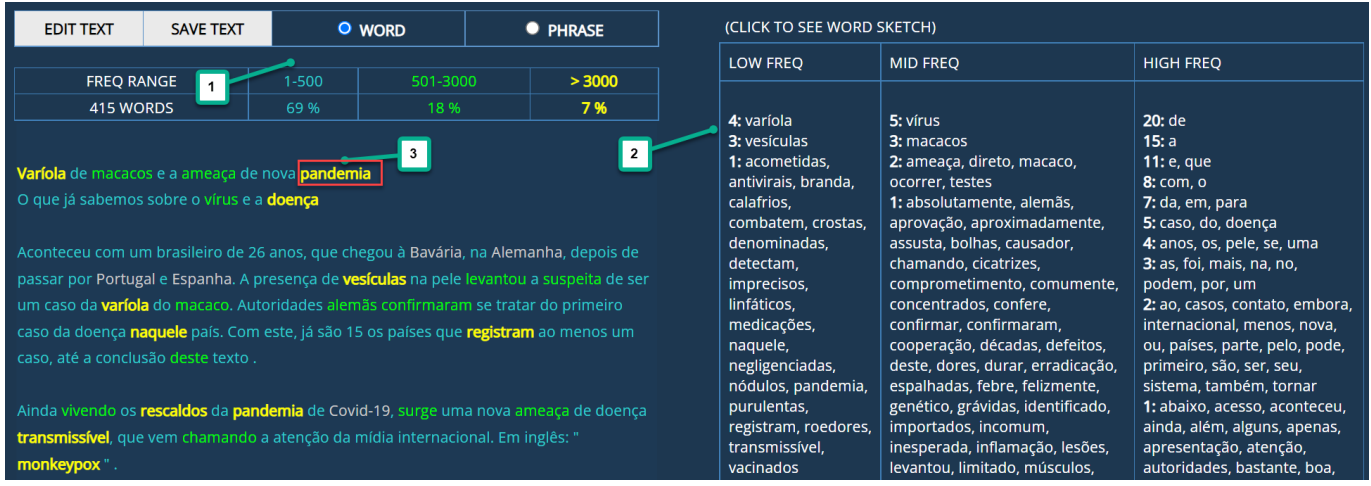

É possível então clicar em qualquer uma das palavras **[2]** nas faixas de frequência ou **[3]** no texto em si para ver o *word sketch*:

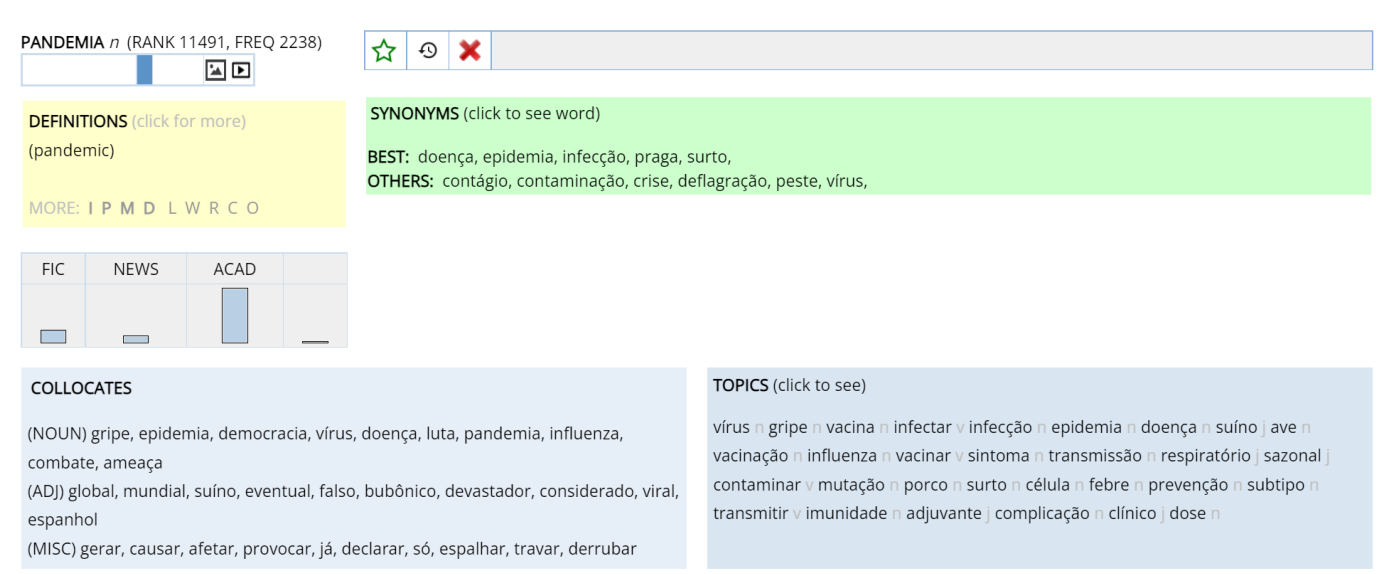

Também podem-se encontrar expressões relacionadas no corpus de um bilhão de palavras. Por exemplo, pode-se realçar a expressão *ameaça de nova pandemia* no texto **[1]** para encontrar expressões semelhantes no corpus. Isso insere as palavras em **[2]**, e é possível clicar nos botões abaixo para **[3]** adicionar ou deletar palavras, encontrar

todas as formas de uma palavra, palavras da mesma parte do discurso, sinônimos de uma palavra da expressão, etc. Por último, são localizadas sequências de caracteres correspondentes no corpus **[4]**:

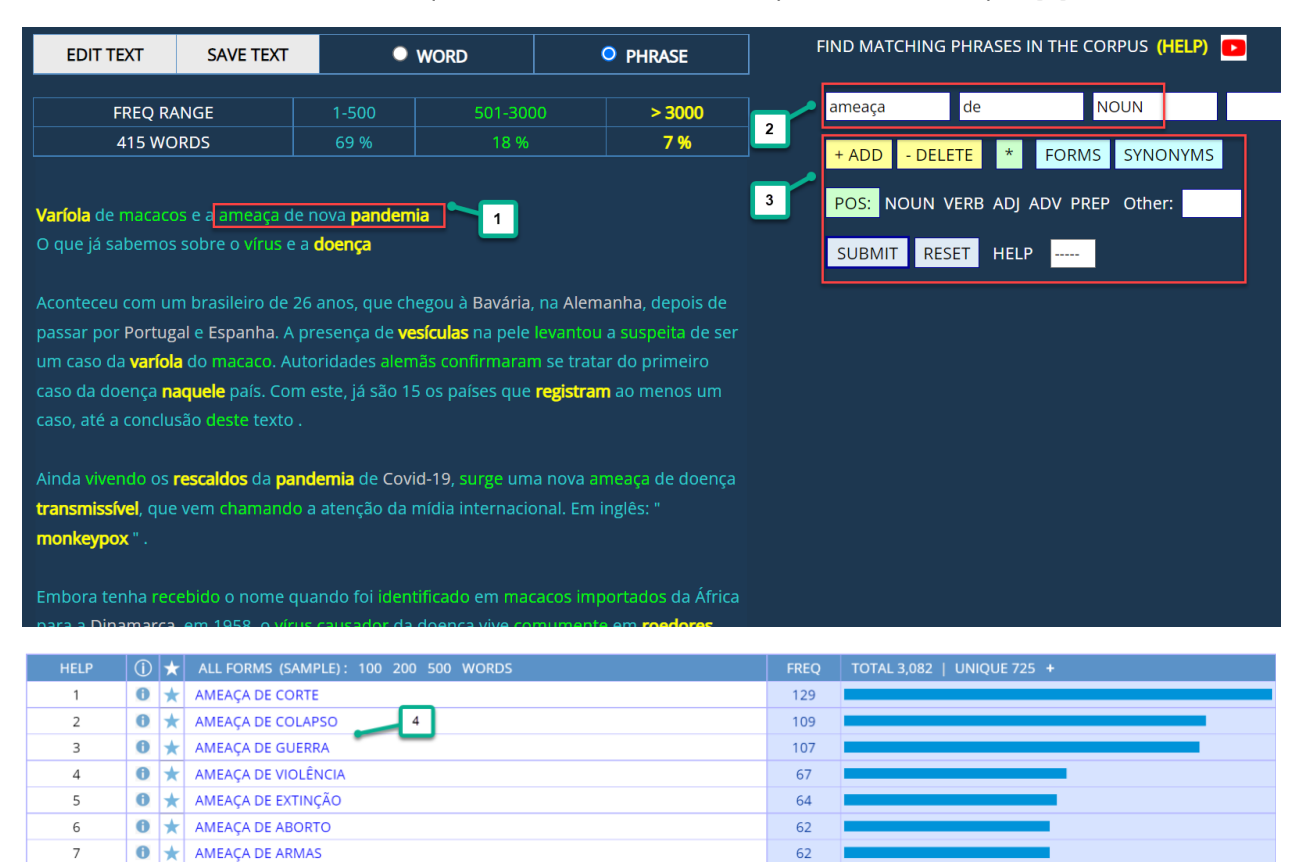

### <span id="page-15-0"></span>**Resumo** [\(voltar para o início\)](#page-0-0)

 $\bigcirc$   $\bigstar$  AMEACA DE INVASÃO

 $\bigcirc$   $\bigstar$  AMEACA DE PRISÃO

 $\bigcirc$   $\bigstar$  AMEAÇA DE ATAQUE

 $\,$  8  $\,$ 

 $\alpha$ 

 $10$ 

O Corpus do Português contém os maiores corpora disponíveis da língua portuguesa de qualquer fonte, cuidadosamente anotados. O corpus permite a realização de buscas por palavra, expressão, lema (todas as formas de uma palavra), parte do discurso, sinônimo e lista personalizada de palavras, além da visualização de palavras, sequências de caracteres ou colocados correspondentes em apenas um ou dois segundos. Os corpora podem ser utilizados para observar variações por gênero, período histórico e dialeto. Também é possível criar "Corpora Virtuais" relacionados a qualquer tópico (ou com base nos metadados dos textos) de forma rápida e fácil, e em seguida limitar as buscas a esse Corpus Virtual ou visualizar as palavras-chave do Corpus Virtual.

56

51

49

Os corpora permitem fazer buscas "orientadas por palavras" de formas que são impossíveis com qualquer outro corpus. Pode-se navegar e buscar as 40 mil palavras (lemas) mais comuns do corpus por forma da palavra, parte do discurso, faixa de frequência e glosa básica em inglês. Para cada uma das 40 mil palavras mais comuns, é possível visualizar um *word sketch*, o qual oferece uma quantidade incrível de informações, como informação de frequência, definição, sinônimos, colocados, tópicos relacionados, linhas de concordância e links para imagens e vídeos externos. Também é possível analisar textos completos e em seguida clicar em qualquer palavra do texto para visualizar o *word sketch* ou encontrar expressões relacionados no corpus. E, em todas essas buscas, há uma grande variedade de links para dados externos muito úteis (traduções, definições, imagens, vídeos, etc.).

Em resumo, os corpora do Corpus do Português permitem que pesquisadores, professores e estudantes entendam melhor a língua portuguesa, o que não está disponível com nenhum outro recurso.

Nossos agradecimentos ao [Beatriz Baker Méio,](http://www.yellowflower.xyz/en/about-me/) que traduziu este documento do inglês para o português.